## **Com creo la pàgina per a la validació del codi segur de verificació a la meva seu electrònica?**

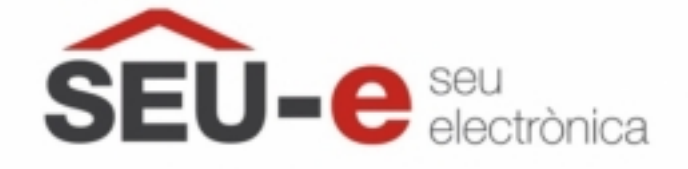

La ciutadania i altres administracions han de poder verificar l'autenticitat dels documents emesos per l'administració a través de la seu electrònica.

En el manual adjunt a aquesta notícia trobareu totes les instruccions necessàries per activar el servei de verificació de documents.

Rercordeu que la Diputació de Barcelona té un conveni amb alguns consells comarcals per donar suport en l'impuls de la gestió digital i el govern obert municipal. Quins consells comarcals estan adherits a la Xarxa de Suport al Govern Digital? Us els llistem tot seguit:

- Consell Comarcal Alt Penedès
- Consell Comarcal Anoia
- Consell Comarcal Bages
- Consell Comarcal del Baix Llobregat
- Consell Comarcal Berguedà
- Consell Comarcal Maresme
- Consell Comarcal Moianès
- Consell Comarcal Osona
- Consell Comarcal Vallès Oriental

Per tal que els Consells Comarcals us puguin ajudar, tant sols necessiteu crear de forma provisional un usuari editor de la seu electrònica per al vostre referent de la XSGD.

Si esteu interessats en la prestació d'aquest servei, contacteu amb nosaltres i us facilitarem les dades de la persona que heu de donar d'alta i un petit manual (també disponible al peu d'aquesta pàgina) que us guiarà pas a pas respecte com cal crear aquest usuari a EACAT (en cinc minuts el tindreu creat).

**Categories:** Requisits previs **Categories:** #EmQuedoACasa **Etiquetes:** seu electrònica **Etiquetes:** csv **Etiquetes:** verificació de documents **Etiquetes:** codi segur de verificació

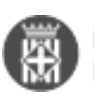

Adjunt Mida 1 man creacio usuaris consells comarcals a seu aoc 1.48 MB [\\_20022025.docx](https://setdiba.diba.cat/sites/setdiba.diba.cat/files/1_man_creacio_usuaris_consells_comarcals_a_seu_aoc_20022025_0.docx) [1] [3\\_man\\_creacio\\_verificacio\\_documents\\_28022025.docx](https://setdiba.diba.cat/sites/setdiba.diba.cat/files/3_man_creacio_verificacio_documents_28022025_0.docx) 1.32 MB [2]

**URL d'origen:** [https://setdiba.diba.cat/wiki/com-creo-pagina-per-validacio-del-codi-segur-de-verificacio-meva-seu](https://setdiba.diba.cat/wiki/com-creo-pagina-per-validacio-del-codi-segur-de-verificacio-meva-seu-electronica)**[electronica](https://setdiba.diba.cat/wiki/com-creo-pagina-per-validacio-del-codi-segur-de-verificacio-meva-seu-electronica)** 

## **Enllaços:**

[1] https://setdiba.diba.cat/sites/setdiba.diba.cat/files/1\_man\_creacio\_usuaris\_consells\_comarcals\_a\_seu\_aoc\_200 22025\_0.docx

[2] https://setdiba.diba.cat/sites/setdiba.diba.cat/files/3\_man\_creacio\_verificacio\_documents\_28022025\_0.docx